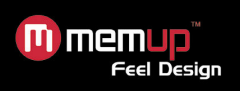

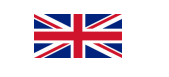

# **KWEST2.5 - QUICKSTARTERGUIDE**

The KWEST hard disk by Memup is supplied ready to use as <sup>a</sup> complete solution includng:

- USB cable (computer connexion and hard drive power supply)
- Quick Starter Guide

#### **Configuration & compatibility:**

- Windows 98 (driver available on www.memup.com) 98SE Me 2000 –
- XP and Vista
- Mac OS 10.2 or superior
- Linux: Distrib. Ubuntu 7.10

#### **General recommendations:**

- Wait until the device has warned to room temperature before use
- Best using conditions : 15 et 40°c
- Avoid dust and damp environnement
- Protect the device against shocks, mechanical disturbances and electromagnetic sources

# **Connecting the KWES T:**

- Plug one end of the USB cable supplied into the USB port on your KWEST and the other end into the USB port on your computer
- As soon as you set up the KWEST, <sup>a</sup> new peripheral will be displayed on your computer screen

#### **Installation :**

- After connecting the KWEST, it is automatically recognized as <sup>a</sup> mass storage peripherical
- A new letter will be associated with the KWEST is then displayed
- Your hard drive is now ready to use

#### **Disconnecting the KWES T:**

 An incorrect action could lead to the loss of data or cause the computer and the KWEST to crash. DO NOT RANDO MLY REMOVE THE USB CABLE.

- You must close any of the KWEST files that have been opened in the current applications
- Click on the icon "to eject" (disconnect) the KWEST from the computer (with right click on KWEST disk) and select "safely remove"

#### **Troubleshooting :**

Please check :

- Your KWEST is correctly connected to the computer via the USB cable
- Your computer has the minimum configuration required
- The computer Power safe feature is disabled

#### **Memup service :**

On the internet, to the following website: <sup>w</sup> w w.memup.com

Before contacting us, make sure that you have the following information to hand: - Serial number of the device

- Version of your operating system and software causing the problem
- Type of the problem and error messages displayed on screen

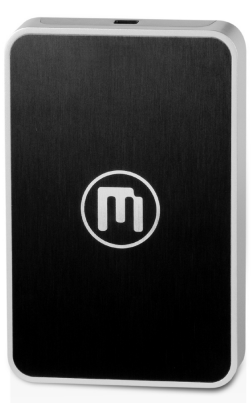

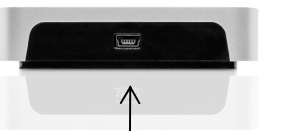

USB port

# **KWEST2,5 - U TILISATIONRAPIDE**

Prêt à l'emploi, le disque dur KWEST est une solution complète, livré avec :

- Câble USB (connexion ordinateur et alimentation disque dur)
- Guide d'utilisation rapide

# **Configuration et compatibilité :**

- Windows 98 (driver sur <sup>w</sup> ww.memup.com) 98SE Me 2000 XP et Vista
	- Mac OS 10.2 ou supérieur
	- Linux: Distrib. Ubuntu 7.10

## **Recommandations générales:**

- Veillez à mettre en service l'appareil lorsqu'il a atteint la température ambiante
- Conditions d'utilisation : 15 et 40°c
- Evitez les environnements humides et poussiéreux
- Protégez l'appareil contre les chocs, perturbations mécaniques et sources électromagnétiques

#### **Connexion du KWEST:**

- Branchez le câble USB fourni au port USB de votre KWEST et au port correspondant de votre ordinateur
- Dès la connexion, un nouvel appareil apparaît sur votre ordinateur

#### **Installation :**

m memup

**Feel Design** 

- Après avoir été connecté, le KWEST apparaît com me « périphérique de stockage de masse »
- Si un message vous indique que le disque dur <sup>n</sup>'est pas formaté. Cliquer sur Oui pour com mencer le formatage
- Après un court instant, l'ordinateur vous informera que le formatage est terminé. Cliquez sur OK.
- Votre disque est maintenant prêt à l'emploi.

#### **Déconnexion du KWEST :**

Une manipulation incorrecte pourrait effacer les données ou bloquer l'ordinateur et le KWEST.

- NE RETIREZ PAS LE CABLE USB N'IMPORTE QUAND
	- Vous devez fermer tous les fichiers du KWEST
	- Cliquez sur l'icône pour éjecter (déconnecter) le KWEST de l'ordinateur et sélectionnez le message « retirer en toute sécurité »

# **Résolution des problèmes :**

Vérifier que :

- Votre KWEST est correctement connecté au câble USB et à l'ordinateur.
- Votre ordinateur répond à la configuration minimale requise
- L'économiseur d'énergie de l'ordinateur est désactivé

## **Le service Memup :**

Sur internet, à l'adresse <sup>w</sup> ww.memup.com Par téléphone (en France Métropolitaine uniquement)

#### **08 92 70 02 57**

Du lundi au vendredi de 9h00 à 12h30 et de 14h00 à 18h00. (0.34 €/min)

Tenez-vous, si possible, devant votre ordinateur lorsque vous appelez. Avant de nous appeler, rassemblez les informations suivantes :

- Le numéro de série figurant sur votre appareil
- La version du système d'exploitation et du logiciel posant problème
- La nature du problème et les messages d'erreur affichés à l'écran

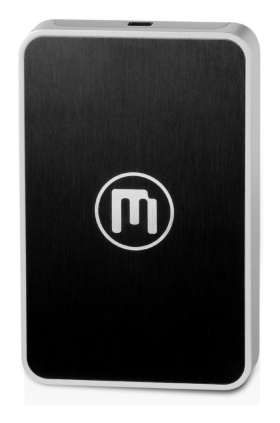

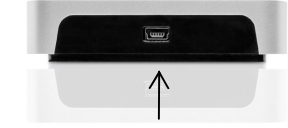

Port USB

Kwest<sup>series</sup>

Kwest<sup>series</sup>

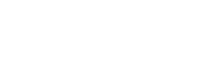

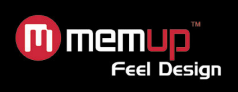

# **KWEST2,5 - - S CHNELLSTARTANLEITUNG**

Die Memup-Festplatte aus der KWEST-Reihe kom mt als einen Komplettlösung für:

- Kabel USB 2.0
- Kurzanleitung

#### **Einrichtung und Kompatibilität:**

- Windows 98 (verfügbar in on <sup>w</sup> w w.memup.com) 98SE Me 2000 XP
- und Vista
- Mac OS 10.2 oder höher
- Linux: Distrib. Ubuntu 7.10

#### **Allgemeine Empfehlungen:**

- Warten Sie daher, bis es Zim mertemperatur angenom men hat
- Bedingungen für die Verwendung : <sup>15</sup> et 40°c
- Benutzen Sie das Laufwerk nicht in feuchter oder staubiger Umgebung
- chützen Sie das Laufwerk vor Erschütterungen und sonstigen mechanischen Beeinträchtigungen und elektromagnetischen Quellen laufen

### **KWES T-Leistungsmerkmale:**

- Stecken Sie das eine Ende des mitgelieferten USB-Kabels in den entsprechenden Port des KWEST- Laufwerks, das andere in den zugehörigen Rechnerausgang

- Sobald Sie das KWEST-Gerät eingerichtet haben, sollte ein entsprechendes

Symbol auf dem Bildschirm erscheinen

#### **Installation der KWEST :**

- Nach der Verbindung wird das KWEST-Laufwerk innerhalb weniger Sekunden als Massenspeicher erkannt
- Sie können nun das KWEST wie jedes andere Laufwerk verwenden
- Sie können direkt über den Windows® Explorer darauf zugreifen und Dateien einfach über Drag & Drop hin- und herschieben

#### **Die KWEST-Verbindung lösen:**

Sonst kann es zu Datenverlusten oder Abstürzen des Rechners und des KWEST-Laufwerks kommen.Lösen sie vor allem die kabelverbindung nicht, solange die voraussetzungen dafür nicht erfüllt sind.

- KWEST-Laufwerks nicht, solange eine Datei darauf in einem laufenden Program m geöffnet ist.
- Sie müssen sämtliche geöffneten KWEST-Dateien schließen und in manchen Fällen sogar die betreffenden
- Program me beenden. Verwenden Sie den grünen Pfeil im Systemabschnitt, bevor Sie die Geräteverbindung lösen.
- Klicken Sie auf das Symbol, und wählen Sie den Eintrag zur sicheren Trennung (Windows® XP and 98 SE).

#### **Problembehebung :**

Bitte überprüfen Sie :

- Ihr KWEST-Laufwerk ist korrekt über das USB-Kabel mit dem Rechner verbunden.
- Ihr Rechner erfüllt die Mindestanforderungen für den Betrieb des Laufwerks.
- Die Energiesparfunktion des Computers ist deaktiviert.

#### **Memup service :**

lm Internet, auf der folgenden Website: www.memup.com

Bevor Sie Kontakt zu uns dass Sie über folgende Informationen verfügen:

- Die Seriennummer auf Ihrem Gerät
- Version Ihres Betriebssystems und der Software, die eventuell Probleme macht
- Die Art des Problems und die Fehlermeldungen, die auf dem Bildschirms erscheinen

# **KWEST2,5 - Q UICKSTARTERGUIDE**

Listo para usar, el Disco Duro KWEST Memup se suministra con :

- Cable USB 2.0

**Feel Desian** 

m memup

- Guia rápida de instalación

## **Configuracion y Compatibilidad :**

- Windows 98 (driver en <sup>w</sup> w w.memup.com) 98SE Me 2000 XP yVista
- Mac OS 10.2 <sup>o</sup> superior
- Linux: Distrib. Ubuntu 7.10

#### **Recomendaciones generales:**

- No ponga el periférico en funcionamiento hasta que alcance la temperatura ambiente
- Condiciones de uso: entre 15<sup>°</sup>C y 40<sup>°</sup>C
- El KWEST no debe utilizarse en un entorno húmedo y con polvo
- Proteger el aparato de choques y otras perturbaciones mecánicas y rayos electromagnéticos

#### **Conexión del KWEST:**

 Enchufe el cable USB suministrado al puerto USB de su KWEST y al puerto correspondiente de su ordenador

- En cuanto haya procedido <sup>a</sup> la instalación del KWEST, un nuevo periférico aparecerá en la pantalla de su ordenador

#### **Instalación mediante el cable USB :**

- Después de haberse conectado, se reconoce automáticamente al KWEST

- como un periférico de almacenamiento en masa en pocos segundos
- Una nueva letra de unidad, asociada al KWEST, aparece en Mi PC
- Ahora puede utilizar KWEST como cualquier otro disco

#### **Desconexión del KWEST :**

 Una manipulación incorrecta podría borrar los datos <sup>o</sup> bloquear el ordenador y el KWEST.

NO QUITE NUNCA EL CABLE USB.

 Deberá cerrar todos los archivos del KWEST, en todas las aplicaciones en curso <sup>e</sup> incluso <sup>a</sup> veces cerrar estas últimas. Utilizar la flecha verde en la barra de estado del sistema con el fin de desconectar el KWEST con total seguridad

- Haga clic sobre el icono para expulsar (desconectar) el KWEST del ordenador y seleccione el mensaje 'Safely remove'(retirar con total seguridad)

#### **Resolución de problemas :**

Verifique que :

- Su KWEST está conectado correctamente al cable USB y al ordenador
- Su ordenador responde <sup>a</sup> la configuración mínima requerida
- El economizador de energía del ordenador está desactivado

#### **El servicio Memup :**

En Internet, en la dirección www.memup.com

Puede ponerse en contacto con nuestra Línea Directa en el número de teléfono siguiente:

#### **91 3238605**

De lunes <sup>a</sup> viernes de 9.00 <sup>a</sup> 14.00 h. y de 15.30 <sup>a</sup> 18.30 h

Esté delante de su ordenador cuando nos llame.

Antes de llamarnos, reuna las siguientes informaciones:

- El número de serie que figura en su aparato
- La versión de su sistema operativo y de la aplicación informática que ocasiona el problema
- La naturaleza del problema y los mensajes de error que aparecen en la pantalla

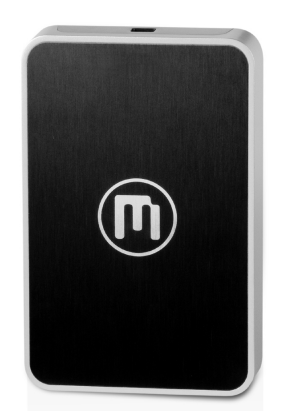

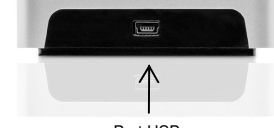

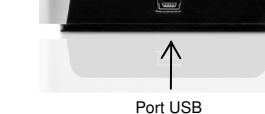

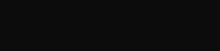

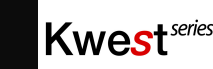

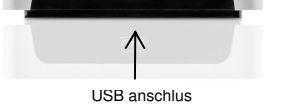

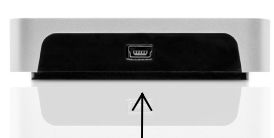

Kwest<sup>series</sup>

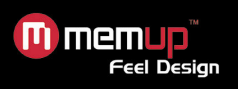

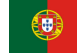

# **K WE S T 2,5 - Q UIC K S T A R T E R G UID E**

O disco rígido KWEST da Memup é fornecido pronto <sup>a</sup> utilizar <sup>e</sup> como uma solução completa :

- Cabo USB 2.0
- Guia de Início Rápido

#### **Configuração <sup>e</sup> compatibilidade:**

- Windows 98 (driver em w w w.memup.com) 98SE Me 2000 XP <sup>e</sup> Vista
- Mac OS 10.2 ou superior
- Linux: Distrib. Ubuntu 7.10

#### **Recomendações gerais:**

- Aguarde que <sup>o</sup> dispositivo fique à temperatura ambiente antes de <sup>o</sup> utilizar
- Condições de utilização: entre 15 <sup>e</sup> 40°
- O KWEST não pode ser utilizado em ambientes poeirentos ou húmidos

 Proteja <sup>o</sup> dispositivo contra choques <sup>e</sup> outras perturbações mecânicas ou de fontes electromagnéticas

#### **Ligar <sup>o</sup> KWES T:**

- Ligue uma das extremidade do cabo USB fornecido, à porta USB do KWEST e <sup>a</sup> outra extremidade <sup>a</sup> uma porta USB do computador

- Assim que tiver ligado <sup>e</sup> <sup>o</sup> computador tiver configurado <sup>o</sup> KWEST, aparece
- um novo periférico no ecrã

#### **Instalar o KWEST:**

- Passados alguns segundos depois de ligar <sup>o</sup> KWEST, este é reconhecido automaticamente como um periférico de armazenamento em massa.
- É apresentada uma nova letra de unidade
- Agora já pode utilizar <sup>o</sup> KWEST como qualquer outro disco

## **Desligar <sup>o</sup> KWES T:**

Uma acção errada poderá resultar na perda de dados ou no bloqueio do computador <sup>e</sup> do KWEST.

NÃO RETIRE O CABO USB DE FORMA DESCUIDADA.

- É necessário fechar todos os ficheiros do KWEST que abriu nas aplicações actuais e, por vezes, é também necessário encerrar as próprias aplicações. Utilize <sup>a</sup> seta verde de remoção no tabuleiro do sistema antes de desligar o KWEST com segurança.

- Clique no ícone para ejectar (desligar) <sup>o</sup> KWEST do computador <sup>e</sup> seleccione <sup>a</sup> mensagem "Remover com segurança"

#### **Resolução de problemas:**

Verifique se :

- o seu KWEST está devidamente ligado ao computador por um cabo USB
- o seu computador possui <sup>a</sup> configuração mínima necessária
- a função de poupança de energia do computador está desactivada

# **Assistência da Memup:**

Página da Internet www.memup.com

Pode contactar-nos através da nossa linha telefónica pelo número:

# **HOT LINE– (+351) 21 983 3535**

De segunda <sup>a</sup> sexta, das 9h às 13h <sup>e</sup> das 14h às 18h

Caso seja possível, certifique-se de que está ao computador quando telefonar. Antes de nos contactar, certifique-se de que dispõe das seguintes informações:

- O número de série do dispositivo
- A versão do sistema operativo <sup>e</sup> <sup>o</sup> software que provocou <sup>o</sup> problema
- O tipo de problema <sup>e</sup> as mensagens de erro apresentadas no ecrã

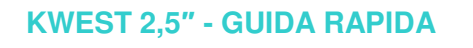

Il Hard Disk Memup di KWEST include tutto il necessario per <sup>n</sup>'installazione 'plug and play':

- Cavi USB 2.0

**Feel Desian** 

- Guida d'uso rapido

#### **Configurazione <sup>e</sup> compatibilità:**

- Windows 98 (driver disponibili su www.memup.com) 98SE Me 2000 XP
- eVista

m memup

- Mac OS 10.2 <sup>o</sup> superiore
- Linux: Distrib. Ubuntu 7.10

# **Raccomandazioni generali:**

- Pertanto, attendere finché il dispositivo ha raggiunto la temperatura ambiente prima di usarlo
- Condizioni d'uso : 15 et 40°c
- Non deve essere usato in un ambiente polveroso <sup>o</sup> umido
- Proteggere il dispositivo da urti <sup>e</sup> altri disturbi meccanici <sup>e</sup> sorgenti
- elettromagnetiche

#### **Funzionalità di KWEST:**

 Connettere un'estremità del cavo USB fornito nella porta USB su KWEST <sup>e</sup> l'altra estremità nella porta corrispondente sul computer

- Al termine dell'impostazione di KWEST, sullo schermo del computer apparirà una nuova periferica

#### **Installazione del KWEST :**

 - Dopo il collegamento, KWEST viene automaticamente riconosciuto in pochi secondi come periferica di memorizzazione di massa

- Viene quindi mostrata in Risorse del computer una nuova lettera di unità associata <sup>a</sup> KWEST

B extending the U.S. of a possibile usare KWEST come un normale disco extending to the U.S. of the Port

#### **Scollegamento di KWES T:**

Azioni scorrette potrebbero portare alla perdita di dati <sup>o</sup> al blocco di KWEST. NON RIMUOVERE CASUALMENTE IL CAVO USB.

- E'necessario chiudere tutti i file KWEST aperti nelle applicazioni aperte <sup>e</sup> <sup>a</sup> volte persino chiudere le applicazioni stesse. Usare la freccia verde di rimozione nell'area di notifica prima di scollegare in maniera sicura KWEST
- Appare un messaggio che informa che KWEST può essere scollegato in maniera sicura. E'ora possibile scollegare il cavo USB da KWEST

## **Risoluzione dei problemi :**

Controlla che :

- KWEST è collegato correttamente al computer tramite il cavo USB
- Il computer ha la minima configurazione richiesta
- La funzionalità di risparmio energetico del computer è disabilitata

#### **Servizio Memup:**

Memup offre i seguenti servizi tramite il sito web <sup>w</sup> w w.memup.com

Prima di chiamarci, assicurarsi di avere le seguenti informazioni:

- Il numero di serie del dispositivo
- Il numero di versione del sistema operativo <sup>e</sup> il software che causa il problema
- Il tipo del problema <sup>e</sup> i messaggi di errore mostrati sullo schermo

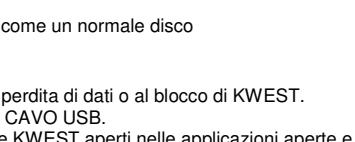

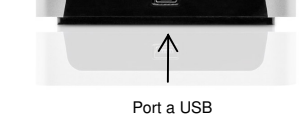

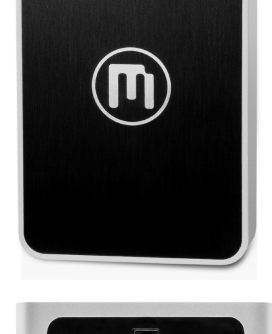

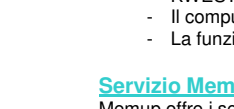

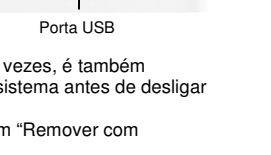

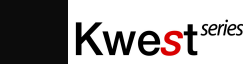

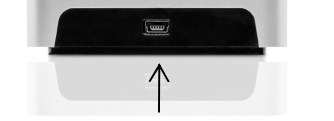